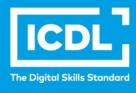

# ICDL Workforce SPREADSHEETS

Syllabus 5.0

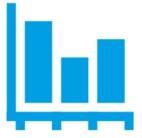

**Syllabus Document** 

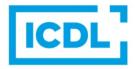

#### **Purpose**

This document details the syllabus for the Spreadsheets module. The syllabus describes, through learning outcomes, the knowledge and skills that a candidate for the Spreadsheets module should possess. The syllabus also provides the basis for the theory and practice-based test in this module.

#### Copyright © 1997 - 2019 ICDL Foundation

All rights reserved. No part of this publication may be reproduced in any form except as permitted by ICDL Foundation. Enquiries for permission to reproduce material should be directed to ICDL Foundation.

#### **Disclaimer**

Although every care has been taken by ICDL Foundation in the preparation of this publication, no warranty is given by ICDL Foundation, as publisher, as to the completeness of the information contained within it and neither shall ICDL Foundation be responsible or liable for any errors, omissions, inaccuracies, loss or damage whatsoever arising by virtue of such information or any instructions or advice contained within this publication. Changes may be made by ICDL Foundation at its own discretion and at any time without notice.

Copyright 1997-2019. ICDL Foundation is a registered business name of ECDL Foundation. ICDL, International Computer Driving Licence, ECDL, European Computer Driving Licence and related logos are all registered trademarks of ICDL Foundation.

## **Spreadsheets Module**

This module sets out essential concepts and skills relating to understanding the concept of spreadsheets and using a spreadsheet to produce accurate work outputs.

### **Module Goals**

The candidate shall be able to:

- Work with spreadsheets and save them in different file formats.
- Choose built-in options such as the Help function within the application to enhance productivity.
- Enter data into cells and use good practice in creating lists. Select, sort and copy, move and delete data.
- Edit rows and columns in a worksheet.
- Copy, move, delete and appropriately rename worksheets.
- Create mathematical and logical formulas using standard spreadsheet functions. Use good practice in formula creation and recognize error values in formulas.
- Format numbers and text content in a spreadsheet.
- Choose, create and format charts to communicate information meaningfully.
- Adjust spreadsheet page settings and check and correct spreadsheet content before finally printing spreadsheets.

| CATEGORY                  | SKILL SET                          | REF.    | TASK ITEM                                                                                                    |
|---------------------------|------------------------------------|---------|----------------------------------------------------------------------------------------------------|
| 4.1 Using the Application | 4.1.1 Working with<br>Spreadsheets | 4.1.1.1 | Open, close a spreadsheet application. Open, close spreadsheets.                                                     |
|                           |                                    | 4.1.1.2 | Create a new spreadsheet based on default template.                                                                  |
|                           |                                    | 4.1.1.3 | Save a spreadsheet to a location on a drive. Save a spreadsheet under another name to a location on a drive.         |
|                           |                                    | 4.1.1.4 | Save a spreadsheet as another file type like: template, text file, software specific file extension, version number. |
|                           |                                    | 4.1.1.5 | Switch between open spreadsheets.                                                                                    |

| CATEGORY  | SKILL SET                    | REF.    | TASK ITEM                                                                                                    |
|-----------|------------------------------|---------|----------------------------------------------------------------------------------------------------|
|           | 4.1.2 Enhancing Productivity | 4.1.2.1 | Set basic options/preferences in the application: user name, default folder to open, save spreadsheets.                                                                     |
|           |                              | 4.1.2.2 | Use available Help functions.                                                                                                    |
|           |                              | 4.1.2.3 | Use magnification/zoom tools.                                                                                                    |
|           |                              | 4.1.2.4 | Display, hide built-in toolbars.<br>Restore, minimize the ribbon.                                                                                                    |
| 4.2 Cells | 4.2.1 Insert, Select         | 4.2.1.1 | Understand that a cell in a worksheet should contain only one element of data, (for example, first name detail in one cell, surname detail in adjacent cell).               |
|           |                              | 4.2.1.2 | Recognize good practice in creating lists: avoid blank rows and columns in the main body of list, insert blank row before Total row, ensure cells bordering list are blank. |
|           |                              | 4.2.1.3 | Enter a number, date, text in a cell.                                                                                                    |
|           |                              | 4.2.1.4 | Select a cell, range of adjacent cells, range of non-adjacent cells, entire worksheet.                                                                                      |
|           | 4.2.2 Edit, Sort             | 4.2.2.1 | Edit cell content, modify existing cell content.                                                                                                    |
|           |                              | 4.2.2.2 | Use the undo, redo command.                                                                                                    |
|           |                              | 4.2.2.3 | Use the search command for specific content in a worksheet.                                                                                                    |
|           |                              | 4.2.2.4 | Use the replace command for specific content in a worksheet.                                                                                                    |
|           |                              | 4.2.2.5 | Sort a cell range by one criterion in ascending, descending numeric order, ascending, descending alphabetic order.                                                          |
|           | 4.2.3 Copy, Move, Delete     | 4.2.3.1 | Copy the content of a cell, cell range within a worksheet, between worksheets, between open spreadsheets.                                                                   |
|           |                              | 4.2.3.2 | Use the autofill tool/copy handle tool to copy, increment data entries.                                                                                                    |
|           |                              | 4.2.3.3 | Move the content of a cell, cell range within a worksheet, between worksheets, between open spreadsheets.                                                                   |

| CATEGORY                   | SKILL SET                 | REF.    | TASK ITEM                                                                                                    |
|----------------------------|---------------------------|---------|----------------------------------------------------------------------------------------------------|
|                            |                           | 4.2.3.4 | Delete cell contents.                                                                                             |
| 4.3 Managing<br>Worksheets | 4.3.1 Rows and Columns    | 4.3.1.1 | Select a row, range of adjacent rows, range of non-adjacent rows.                                                 |
|                            |                           | 4.3.1.2 | Select a column, range of adjacent columns, range of non-adjacent columns.                                        |
|                            |                           | 4.3.1.3 | Insert, delete rows and columns.                                                                                  |
|                            |                           | 4.3.1.4 | Modify column widths, row heights to a specified value, to optimal width or height.                               |
|                            |                           | 4.3.1.5 | Freeze, unfreeze row and/or column titles.                                                                        |
|                            | 4.3.2 Worksheets          | 4.3.2.1 | Switch between worksheets.                                                                                        |
|                            |                           | 4.3.2.2 | Insert a new worksheet, delete a worksheet.                                                                       |
|                            |                           | 4.3.2.3 | Recognize good practice in naming worksheets: use meaningful worksheet names rather than accept default names.    |
|                            |                           | 4.3.2.4 | Copy, move, rename a worksheet within a spreadsheet.                                                              |
| 4.4 Formulas and Functions | 4.4.1 Arithmetic Formulas | 4.4.1.1 | Recognize good practice in formula creation: refer to cell references rather than type numbers into formulas.     |
|                            |                           | 4.4.1.2 | Create formulas using cell references and arithmetic operators (addition, subtraction, multiplication, division). |
|                            |                           | 4.4.1.3 | Identify and understand standard error values associated with using formulas: #NAME?, #DIV/0!, #REF!.             |
|                            |                           | 4.4.1.4 | Understand and use relative, absolute cell referencing in formulas.                                               |
|                            | 4.4.2 Functions           | 4.4.2.1 | Use sum, average, minimum, maximum, count, counta, round functions.                                               |
|                            |                           | 4.4.2.2 | Use the logical function if (yielding one of two specific values) with comparison operator: =, >, <.              |

| CATEGORY       | SKILL SET                          | REF.    | TASK ITEM                                                                                                    |
|----------------|------------------------------------|---------|----------------------------------------------------------------------------------------------------|
| 4.5 Formatting | 4.5.1 Numbers/Dates                | 4.5.1.1 | Format cells to display numbers to a specific number of decimal places, to display numbers with, without a separator to indicate thousands. |
|                |                                    | 4.5.1.2 | Format cells to display a date style, to display a currency symbol.                                                                         |
|                |                                    | 4.5.1.3 | Format cells to display numbers as percentages.                                                                                             |
|                | 4.5.2 Contents                     | 4.5.2.1 | Change cell content appearance: font sizes, font types.                                                                                     |
|                |                                    | 4.5.2.2 | Apply formatting to cell contents: bold, italic, underline, double underline.                                                               |
|                |                                    | 4.5.2.3 | Apply different colours to cell content, cell background.                                                                                   |
|                |                                    | 4.5.2.4 | Copy the formatting from a cell, cell range to another cell, cell range.                                                                    |
|                | 4.5.3 Alignment, Border<br>Effects | 4.5.3.1 | Apply text wrapping to contents within a cell, cell range.                                                                                  |
|                |                                    | 4.5.3.2 | Align cell contents: horizontally, vertically. Adjust cell content orientation.                                                             |
|                |                                    | 4.5.3.3 | Merge cells and centre a title in a merged cell.                                                                                            |
|                |                                    | 4.5.3.4 | Add border effects to a cell, cell range: lines, colours.                                                                                   |
| 4.6 Charts     | 4.6.1 Create                       | 4.6.1.1 | Create different types of charts from spreadsheet data: column chart, bar chart, line chart, pie chart.                                     |
|                |                                    | 4.6.1.2 | Select a chart.                                                                                                    |
|                |                                    | 4.6.1.3 | Change the chart type.                                                                                                    |
|                |                                    | 4.6.1.4 | Move, resize, delete a chart.                                                                                                    |
|                | 4.6.2 Edit                         | 4.6.2.1 | Add, remove, edit a chart title.                                                                                                    |
|                |                                    | 4.6.2.2 | Add data labels to a chart: values/numbers, percentages.                                                                                    |
|                |                                    | 4.6.2.3 | Change chart area background colour, legend fill colour.                                                                                    |
|                |                                    | 4.6.2.4 | Change the column, bar, line, pie slice colours in the chart.                                                                               |

| CATEGORY            | SKILL SET             | REF.    | TASK ITEM                                                                                                    |
|---------------------|-----------------------|---------|----------------------------------------------------------------------------------------------------|
|                     |                       | 4.6.2.5 | Change font size and colour of chart title, chart axes, chart legend text.                                                                  |
| 4.7 Prepare Outputs | 4.7.1 Setup           | 4.7.1.1 | Change worksheet margins: top,bottom, left, right.                                                                                          |
|                     |                       | 4.7.1.2 | Change worksheet orientation: portrait, landscape. Change paper size.                                                                       |
|                     |                       | 4.7.1.3 | Adjust page setup to fit worksheet contents on a specified number of pages.                                                                 |
|                     |                       | 4.7.1.4 | Add, edit, delete text in headers, footers in a worksheet.                                                                                  |
|                     |                       | 4.7.1.5 | Insert and delete fields: page numbering information, date, time, file name, worksheet name into headers, footers.                          |
|                     | 4.7.2 Check and Print | 4.7.2.1 | Check and correct spreadsheet calculations and text.                                                                                        |
|                     |                       | 4.7.2.2 | Turn on, off display of gridlines, display of row and column headingsfor printing purposes.                                                 |
|                     |                       | 4.7.2.3 | Apply automatic title row(s) printing on every page of a printed worksheet.                                                                 |
|                     |                       | 4.7.2.4 | Preview a worksheet.                                                                                                    |
|                     |                       | 4.7.2.5 | Print a selected cell range from a worksheet, an entire worksheet, number of copies of a worksheet, theentire spreadsheet, a selected chart |